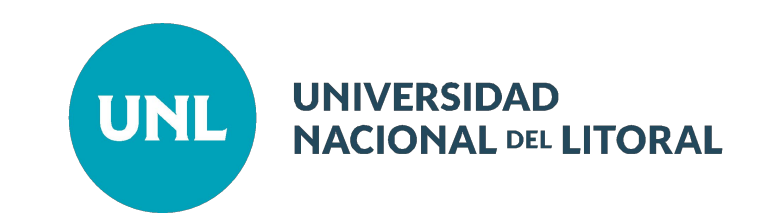

# **Boletín Oficial**

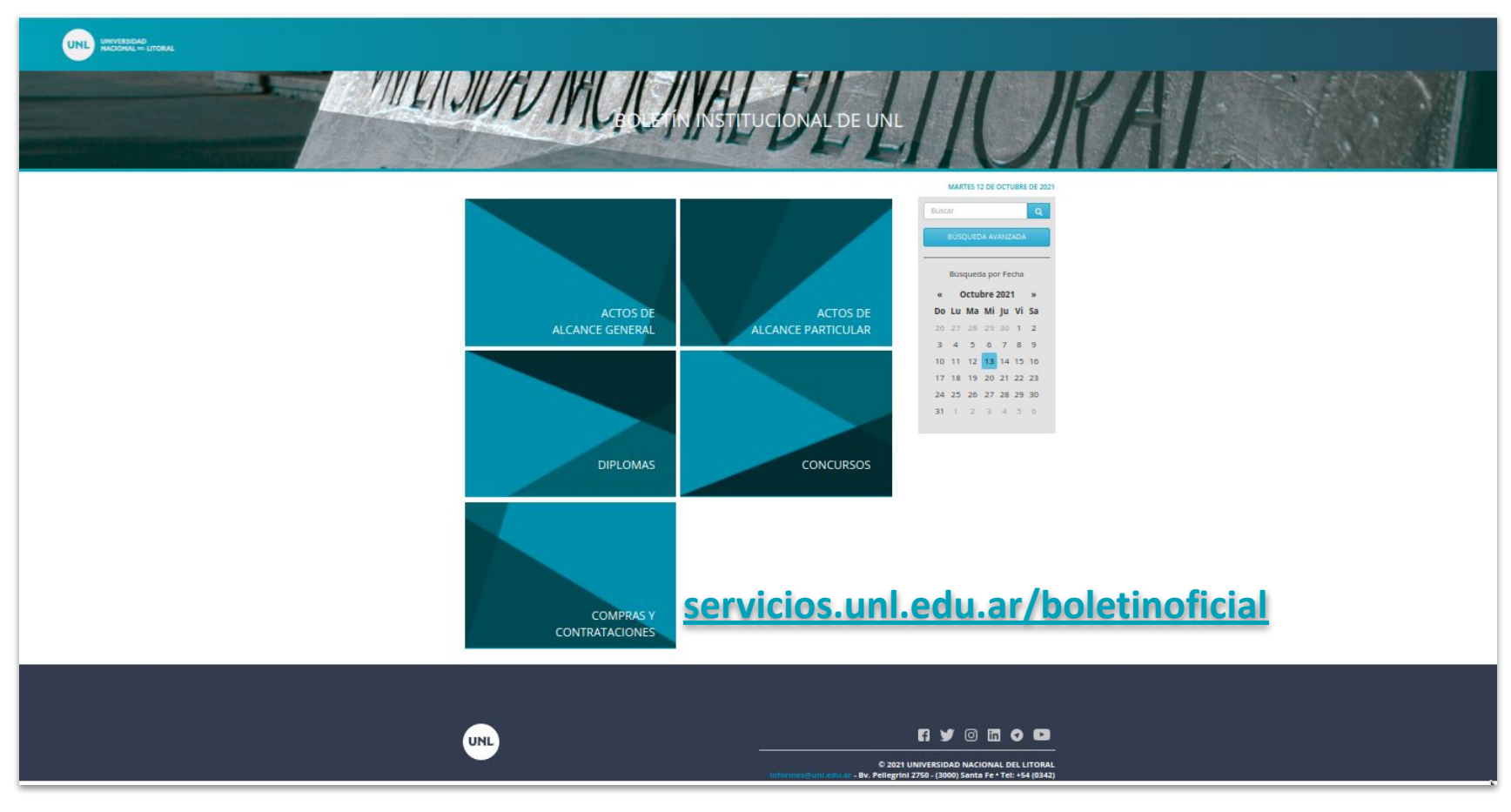

#### **Boletín Oficial: Elementos principales**

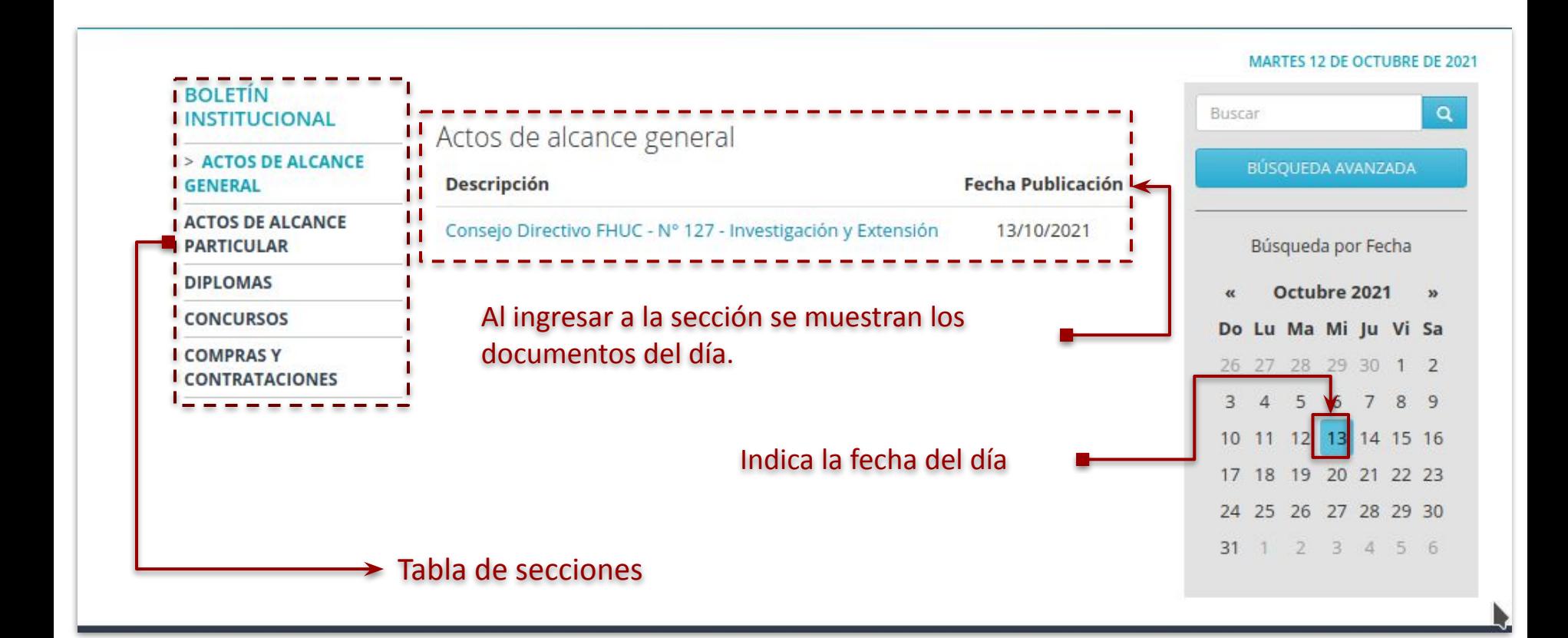

# **Boletín Oficial: Búsqueda Avanzada**

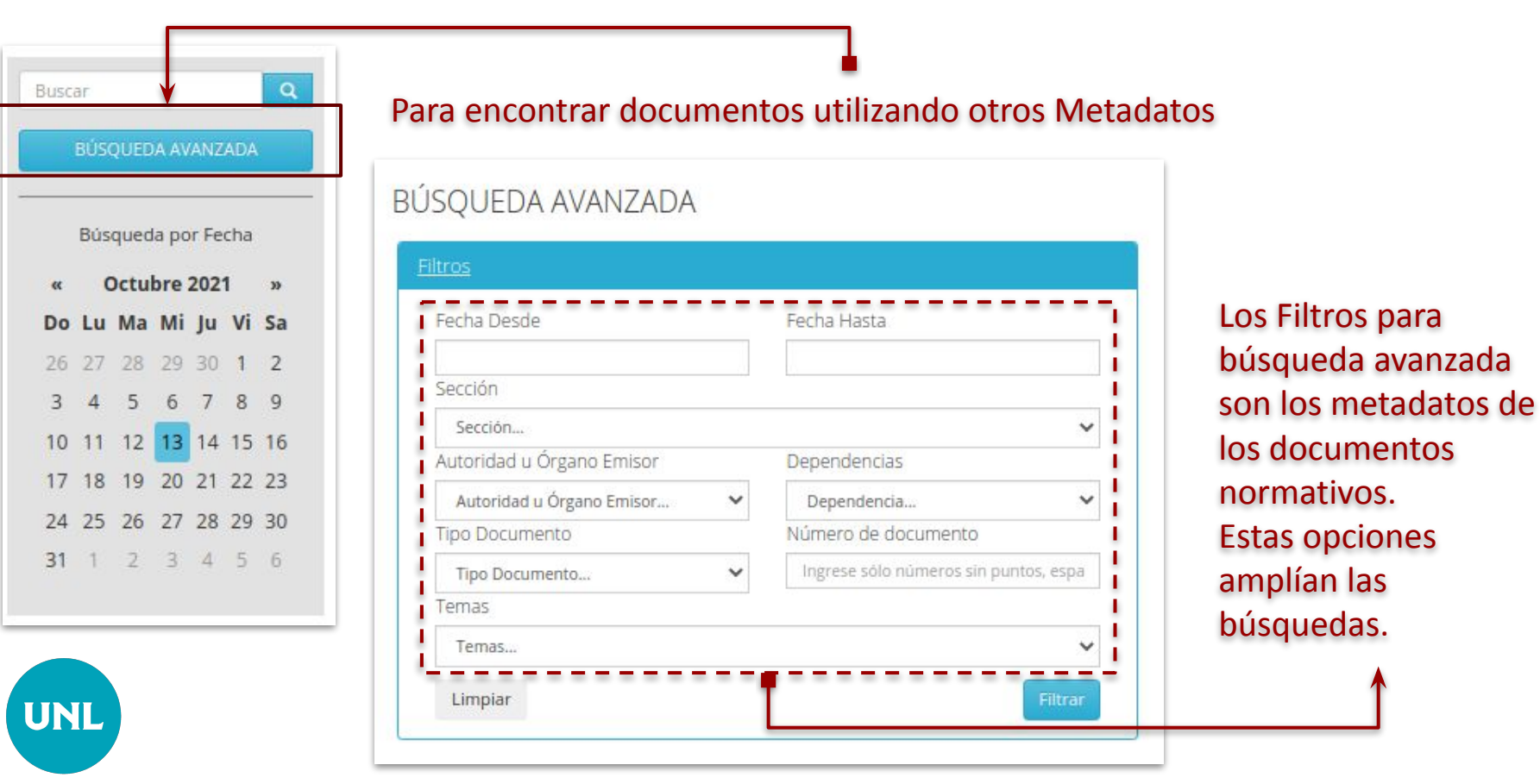

# **Resultados de la**

**búsqueda avanzada**

Los resultados obtenidos se ordenan cronológicamente de manera descendente, esto es, desde lo más actual a lo más antiguo.

También respetando alfabéticamente la Descripción de la publicación, compuesta por: "Autoridad/Órgano Emisor y UA o UC - Nro. Documento - Tema"

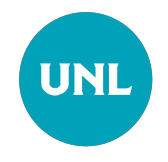

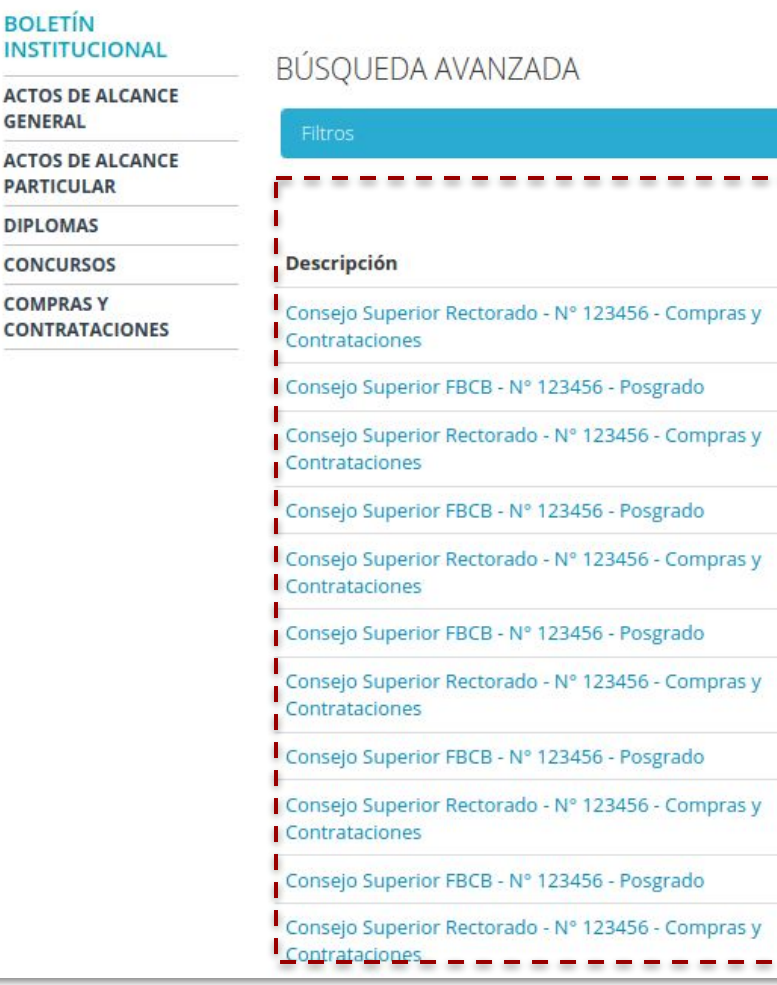

Fecha Publicación

12/10/2021

12/10/2021 12/10/2021

12/10/2021 12/10/2021

12/10/2021 12/10/2021

12/10/2021 12/10/2021

12/10/2021 12/10/2021

**BOLETÍN** 

**GENERAL** 

**DIPLOMAS** 

**COMPRASY** 

**Boletín Oficial** está conformado por los documentos normativos emitidos por **Órganos de Gobierno de la U.N.L.** y esos documentos se generan en el **Módulo de Documentos Normativos del Sistema de Trámites.**

A continuación detallamos las modificaciones realizadas al **Módulo Documentos Normativos del Sistema de Gestión de Trámites**.

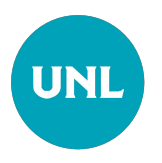

**Sistema de Trámites: Módulo Documentos Normativos**

Roles activos de gestión de Documentos:

- ➔ Despacho Consejo Superior
- **→** Despacho Rector
- ➔ Despacho Consejo Directivo
- **→** Despacho Decano

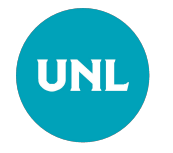

#### **Documentos Normativos: Creación**

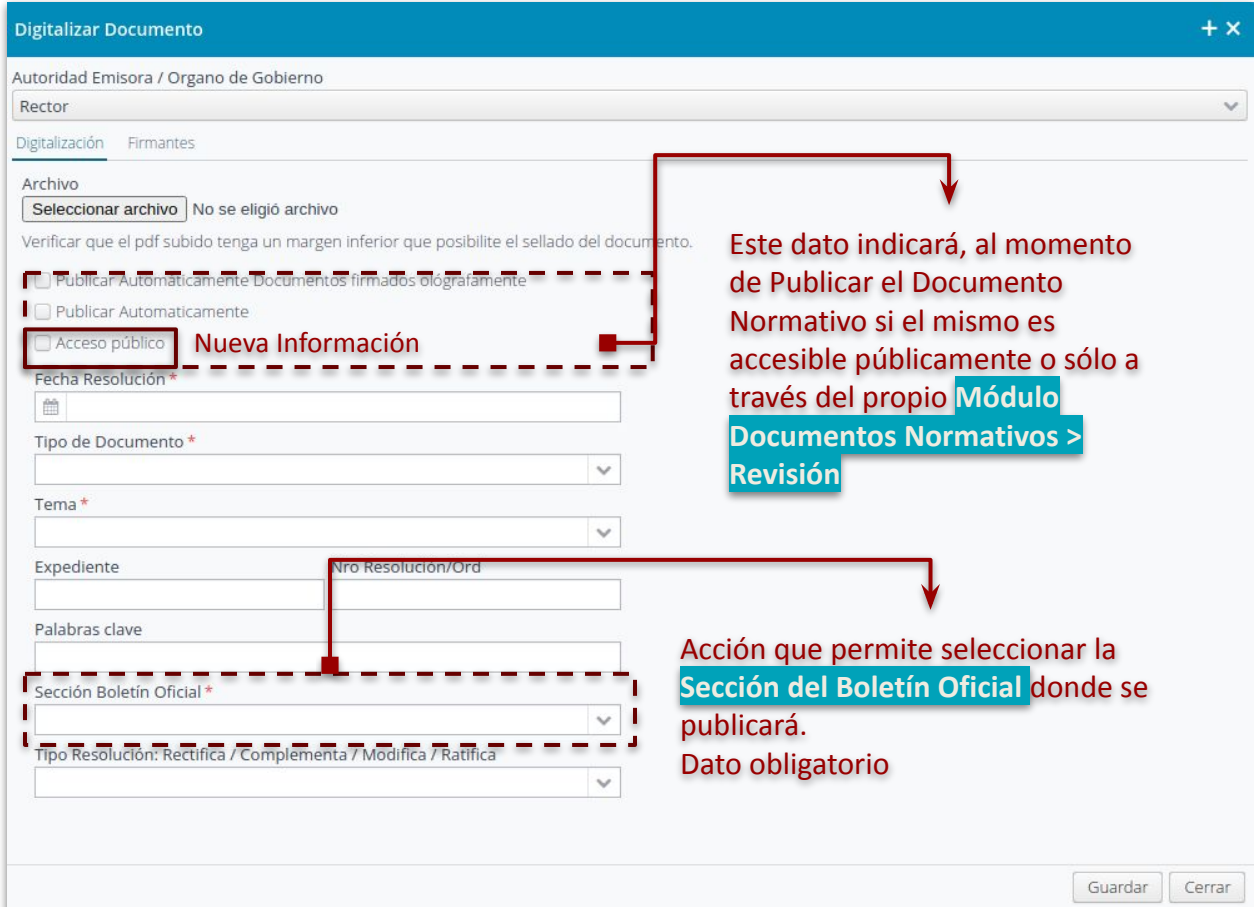

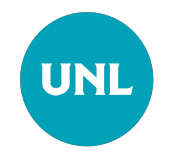

#### **Documentos Normativos: Creación - Secciones de BO**

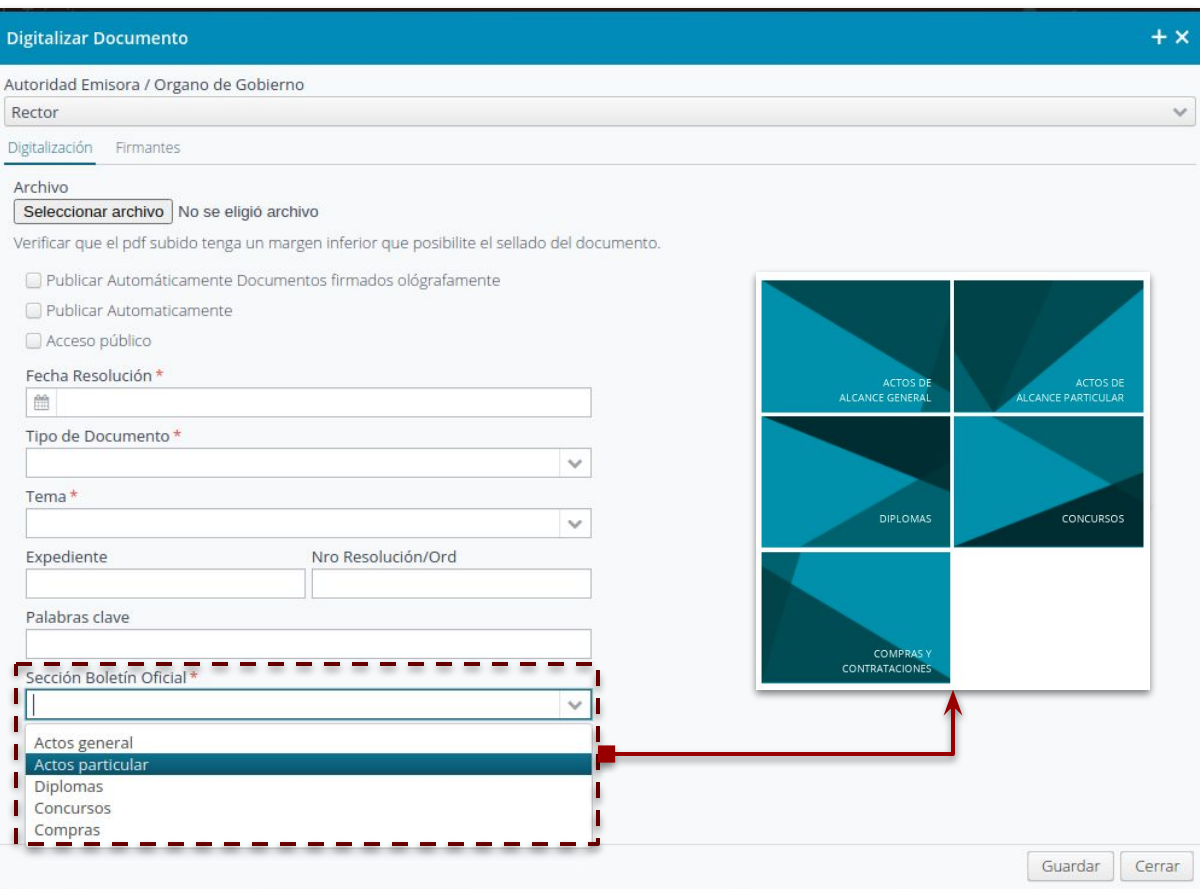

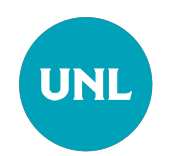

# **Boletín Oficial y Documentos de Repositorio**

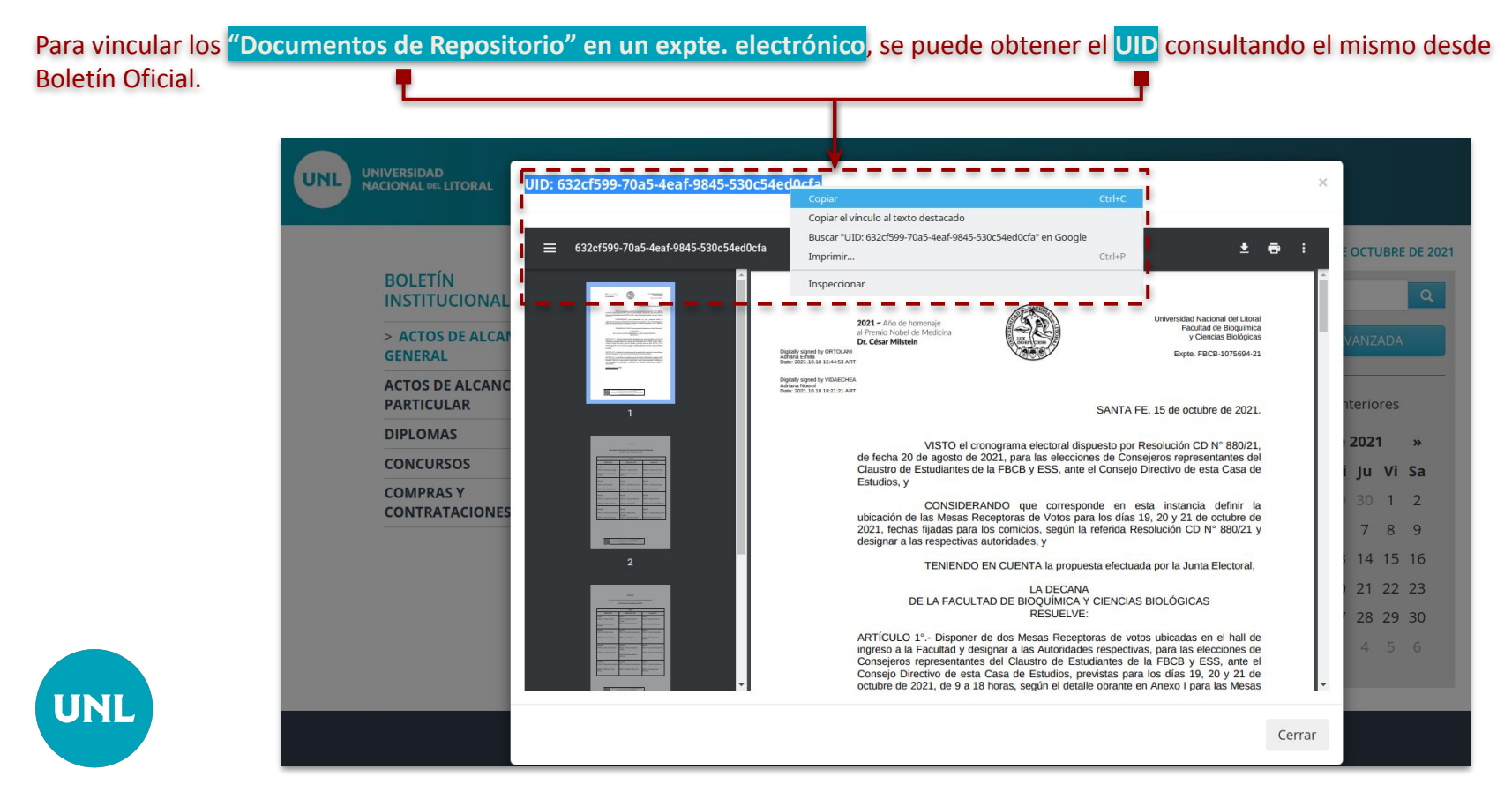

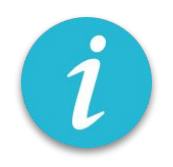

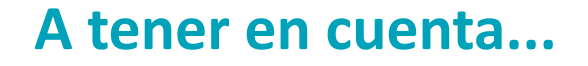

- **→** Si al inicio de la creación del documento normativo no se tildo la opción publicar automáticamente, se puede publicar al finalizar el circuito en el apartado de **PUBLICAR**
- → Si al inicio de la creación del documento no se marcó el campo DOCUMENTO DE ACCESO PÚBLICO el documento **no será accesible desde Boletín Oficial** y, por el momento no es posible modificar su condición en otra instancia del trámite.

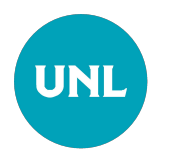

# **¡Muchas gracias por su atención!**

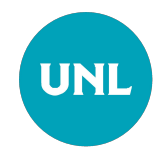

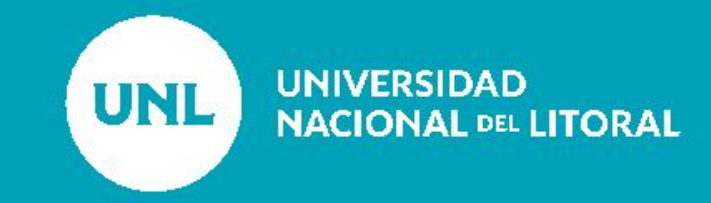